<span id="page-0-1"></span>**ca postestimation plots —** Postestimation plots for ca and camat

<span id="page-0-0"></span>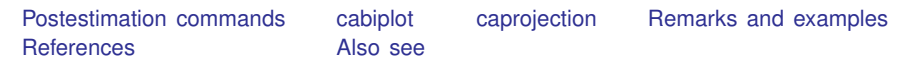

# **Postestimation commands**

The following postestimation commands are of special interest after ca and camat:

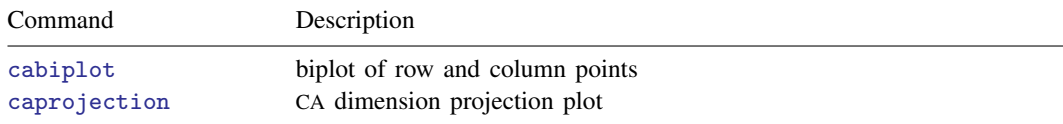

# <span id="page-1-0"></span>**cabiplot**

#### **Description for cabiplot**

cabiplot produces a plot of the row points or column points, or a biplot of the row and column points. In this plot, the (Euclidean) distances between row (column) points approximates the  $\chi^2$ distances between the associated row (column) profiles if the CA is properly normalized. Similarly, the association between a row and column point is approximated by the inner product of vectors from the origin to the respective points (see  $[MV]$  $[MV]$  $[MV]$  ca).

#### **Menu for cabiplot**

Statistics > Multivariate analysis > Correspondence analysis > Postestimation after CA > Biplot of row and column points

### **Syntax for cabiplot**

cabiplot  $\left[ , \text{ options} \right]$ 

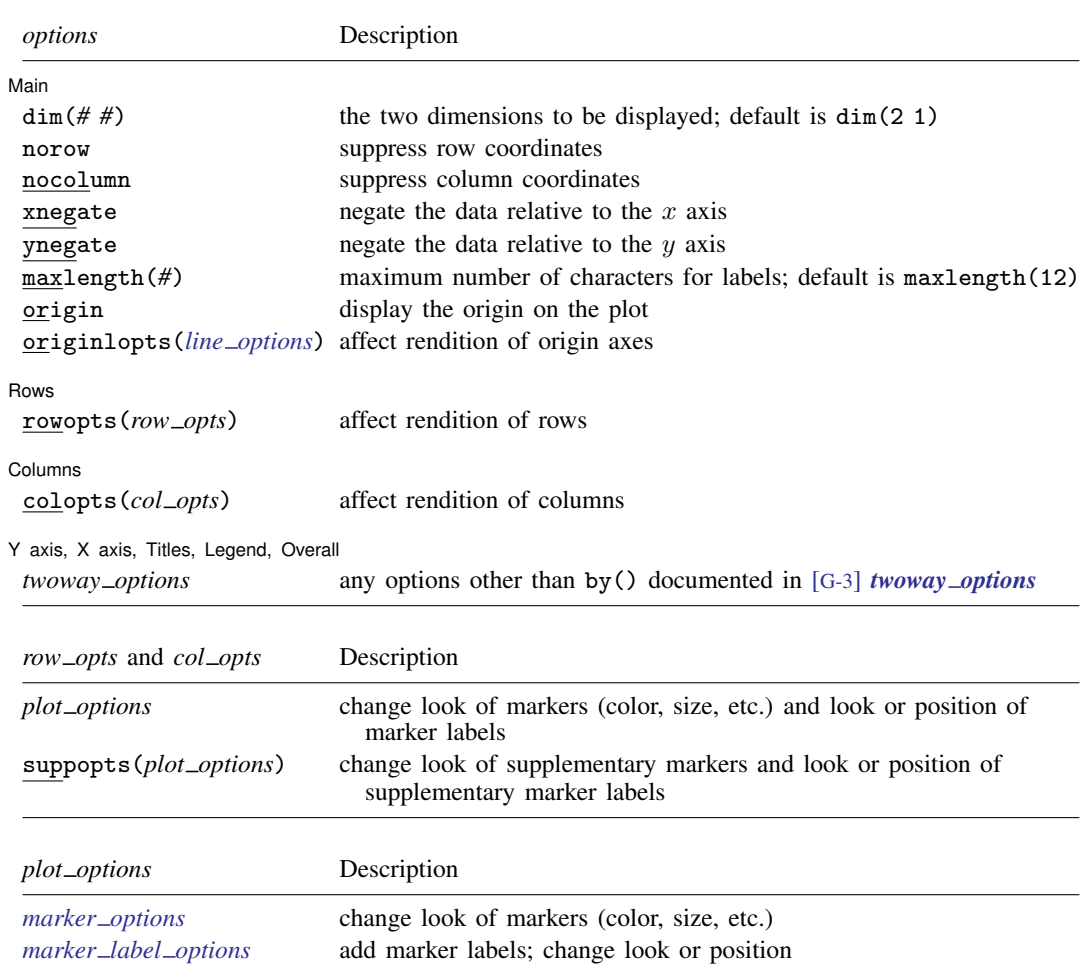

#### **Options for cabiplot**

∫ Main Main  $\Box$ 

 $\overline{a}$ 

 $\overline{a}$ 

 $\overline{a}$ 

 $\overline{a}$ 

dim(*# #*) identifies the dimensions to be displayed. For instance, dim(3 2) plots the third dimension (vertically) versus the second dimension (horizontally). The dimension number cannot exceed the number of extracted dimensions. The default is dim(2 1).

norow suppresses plotting of row points.

- nocolumn suppresses plotting of column points.
- xnegate specifies that the x-axis values are to be negated (multiplied by  $-1$ ).
- ynegate specifies that the y-axis values are to be negated (multiplied by  $-1$ ).
- maxlength(*#*) specifies the maximum number of characters for row and column labels; the default is maxlength(12).
- origin specifies that the origin be displayed on the plot. This is equivalent to adding the options xline(0, lcolor(black) lwidth(vthin)) yline(0, lcolor(black) lwidth(vthin)) to the cabiplot command.
- originlopts(*line options*) affects the rendition of the origin axes; see [G-3] *line [options](https://www.stata.com/manuals/g-3line_options.pdf#g-3line_options)*.

#### [ Rows ] Rows <u>Figure 2008</u>

rowopts(*row opts*) affects the rendition of the rows. The following *row opts* are allowed:

- *plot options* affect the rendition of row markers, including their shape, size, color, and outline (see [G-3] *marker [options](https://www.stata.com/manuals/g-3marker_options.pdf#g-3marker_options)*) and specify if and how the row markers are to be labeled (see [G-3] *marker label [options](https://www.stata.com/manuals/g-3marker_label_options.pdf#g-3marker_label_options)*).
- suppopts(*plot options*) affects supplementary markers and supplementary marker labels; see above for description of *plot options*.

Columns Columns <u>and the columns of the columns of the columns of the columns of the columns of the columns of the columns of the columns of the columns of the columns of the columns of the columns of the columns of the columns of</u>

colopts(*col opts*) affects the rendition of columns. The following *col opts* are allowed:

- *plot options* affect the rendition of column markers, including their shape, size, color, and outline (see [G-3] *marker [options](https://www.stata.com/manuals/g-3marker_options.pdf#g-3marker_options)*) and specify if and how the column markers are to be labeled (see [G-3] *marker label [options](https://www.stata.com/manuals/g-3marker_label_options.pdf#g-3marker_label_options)*).
- suppopts(*plot options*) affects supplementary markers and supplementary marker labels; see above for description of *plot options*.

✄ Y axis, X axis, Titles, Legend, Overall

*twoway options* are any of the options documented in [G-3] *[twoway](https://www.stata.com/manuals/g-3twoway_options.pdf#g-3twoway_options) options*, excluding by(). These include options for titling the graph (see [G-3] *title [options](https://www.stata.com/manuals/g-3title_options.pdf#g-3title_options)*) and for saving the graph to disk (see [G-3] *[saving](https://www.stata.com/manuals/g-3saving_option.pdf#g-3saving_option) option*).

cabiplot automatically adjusts the aspect ratio on the basis of the range of the data and ensures that the axes are balanced. As an alternative, the *twoway option* [aspectratio\(\)](https://www.stata.com/manuals/g-3aspect_option.pdf#g-3aspect_option) can be used to override the default aspect ratio. cabiplot accepts the aspectratio() option as a suggestion only and will override it when necessary to produce plots with balanced axes; that is, distance on the x axis equals distance on the  $y$  axis.

*[twoway](https://www.stata.com/manuals/g-3twoway_options.pdf#g-3twoway_options) options*, such as xlabel(), xscale(), ylabel(), and yscale() should be used with caution. These *axis [options](https://www.stata.com/manuals/g-3axis_options.pdf#g-3axis_options)* are accepted but may have unintended side effects on the aspect ratio. See [G-3] *[twoway](https://www.stata.com/manuals/g-3twoway_options.pdf#g-3twoway_options)\_options*.

# <span id="page-3-0"></span>**caprojection**

#### **Description for caprojection**

caprojection produces a line plot of the row and column coordinates. The goal of this graph is to show the ordering of row and column categories on each principal dimension of the analysis. Each principal dimension is represented by a vertical line; markers are plotted on the lines where the row and column categories project onto the dimensions.

### **Menu for caprojection**

Statistics > Multivariate analysis > Correspondence analysis > Postestimation after CA > Dimension projection plot

### **Syntax for caprojection**

caprojection  $\left[ , \text{ options} \right]$ 

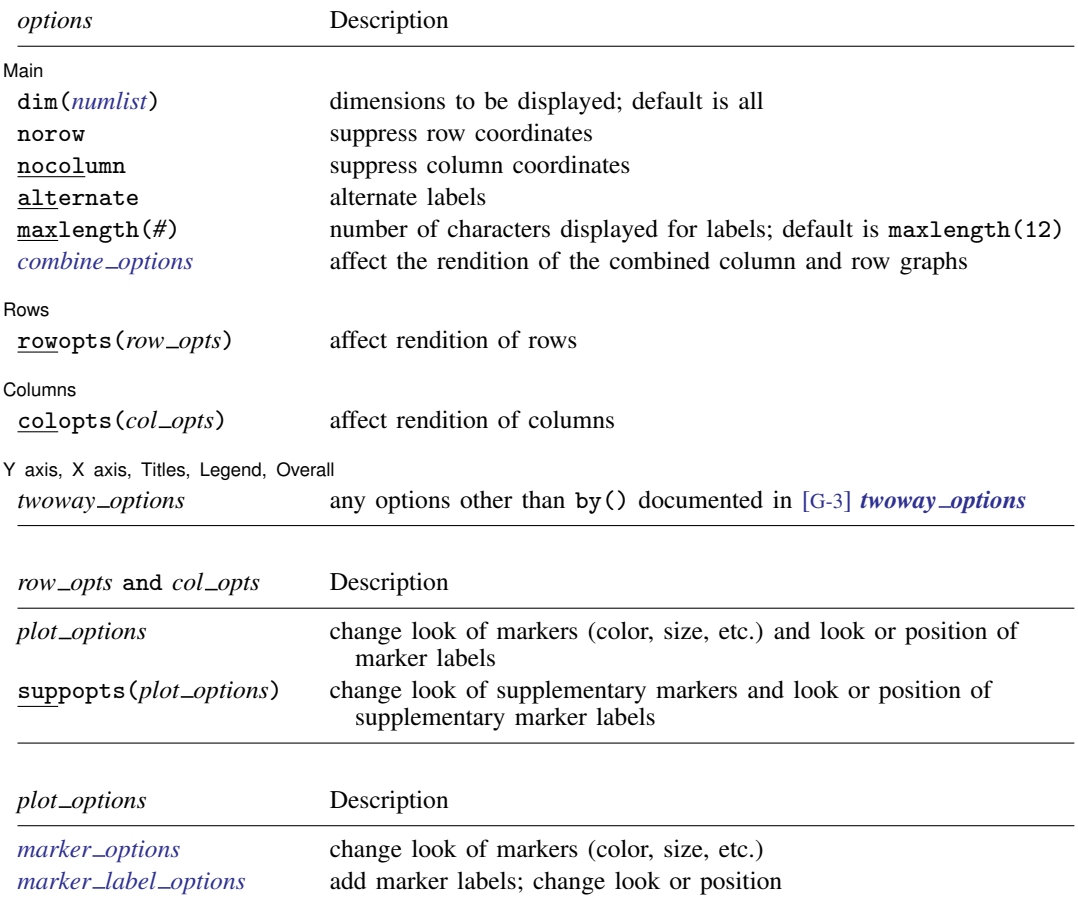

#### **Options for caprojection**

[Main] Main  $\Box$ 

 $\overline{a}$ dim(*[numlist](https://www.stata.com/manuals/u11.pdf#u11.1.8numlist)*) identifies the dimensions to be displayed. By default, all dimensions are displayed.

norow suppresses plotting of rows.

nocolumn suppresses plotting of columns.

alternate causes adjacent labels to alternate sides.

maxlength(*#*) specifies the maximum number of characters for row and column labels; the default is maxlength(12).

*combine options* affect the rendition of the combined plot; see [G-2] [graph combine](https://www.stata.com/manuals/g-2graphcombine.pdf#g-2graphcombine). *combine options* may not be specified with either norow or nocolumn.

Rows Rows <u>Figure 2008</u>

 $\overline{a}$ 

 $\overline{a}$ 

 $\overline{a}$ 

rowopts(*row opts*) affects the rendition of rows. The following *row opts* are allowed:

*plot options* affect the rendition of row markers, including their shape, size, color, and outline (see [G-3] *marker [options](https://www.stata.com/manuals/g-3marker_options.pdf#g-3marker_options)*) and specify if and how the row markers are to be labeled (see [G-3] *marker label [options](https://www.stata.com/manuals/g-3marker_label_options.pdf#g-3marker_label_options)*).

suppopts(*plot options*) affects supplementary markers and supplementary marker labels; see above for description of *plot options*.

Columns Columns <u>Later and the columns of the columns of the columns of the columns of the columns of the columns of the columns of the columns of the columns of the columns of the columns of the columns of the columns of the colu</u>

colopts(*col opts*) affects the rendition of columns. The following *col opts* are allowed:

*plot options* affect the rendition of column markers, including their shape, size, color, and outline (see [G-3] *marker [options](https://www.stata.com/manuals/g-3marker_options.pdf#g-3marker_options)*) and specify if and how the column markers are to be labeled (see [G-3] *marker label [options](https://www.stata.com/manuals/g-3marker_label_options.pdf#g-3marker_label_options)*).

suppopts (plot\_options) affects supplementary markers and supplementary marker labels; see above for description of *plot options*.

✄ Y axis, X axis, Titles, Legend, Overall

*twoway options* are any of the options documented in [G-3] *[twoway](https://www.stata.com/manuals/g-3twoway_options.pdf#g-3twoway_options) options*, excluding by(). These include options for titling the graph (see [G-3] *title [options](https://www.stata.com/manuals/g-3title_options.pdf#g-3title_options)*) and for saving the graph to disk (see [G-3] *[saving](https://www.stata.com/manuals/g-3saving_option.pdf#g-3saving_option)\_option*).

# <span id="page-4-0"></span>**Remarks and examples stature in the state of the state of the state of the state of the state of the state of the state of the state of the state of the state of the state of the state of the state of the state of the s**

In [example 4](https://www.stata.com/manuals/mvca.pdf#mvcaRemarksandexamplesex_ca_simcat) of  $[MV]$  $[MV]$  $[MV]$  ca, we showed that plots can be obtained simply by specifying the plot option during estimation (or replay). If the default plot is not exactly what you want, the cabiplot postestimation command provides control over the appearance of the plot.

#### $\triangleright$  Example 1: cabiplot

For instance, if we constructed a CA in row principal normalization, we would want to look only at the (points for the) row categories, omitting the column categories. In this normalization, the Euclidean distances between the row points approximate the  $\chi^2$  distances between the corresponding row profiles, but the Euclidean distances between the column categories are a distortion of the  $\chi^2$ distances of the column profiles. We can use cabiplot with the nocolumn option to suppress the graphing of the column points.

- . use https://www.stata-press.com/data/r18/ca\_smoking
- . quietly ca rank smoking, norm(principal)
- . cabiplot, nocolumn legend(on label(1 rank))

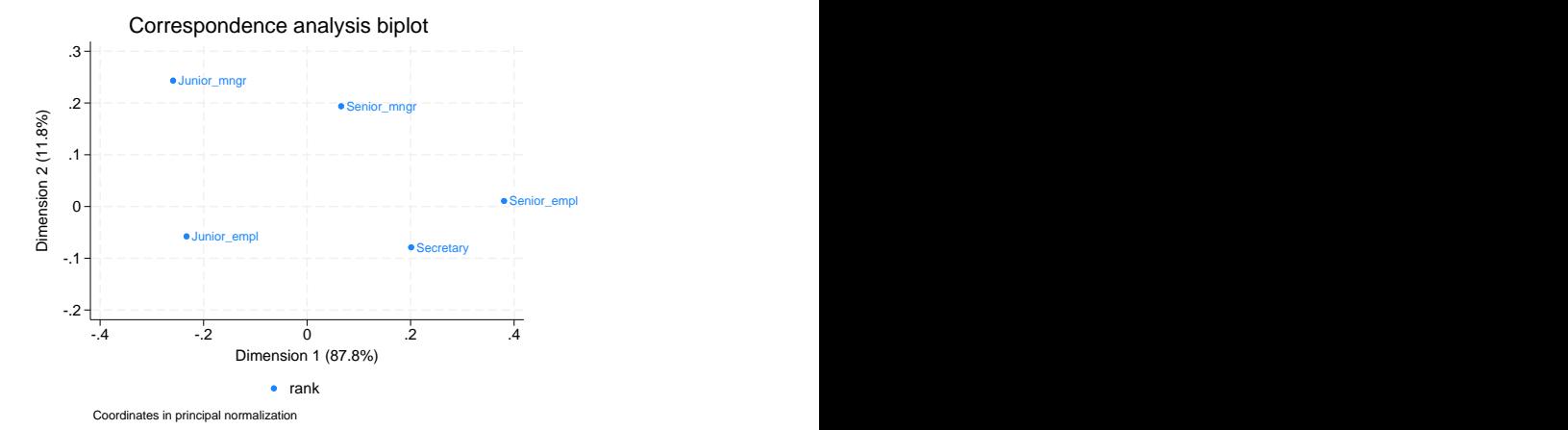

The default graph would not have provided a legend, so we included legend(on label(1 rank)) to produce one. We see that secretaries have smoking behavior that is rather similar to that of senior employees but rather dissimilar to that of the junior managers, with the other two ranks taking intermediate positions. Because we actually specified the principal normalization, we may also interpret the distances between the smoking categories as approximations to  $\chi^2$  distances.

. cabiplot, norow legend(on label(1 smoking))

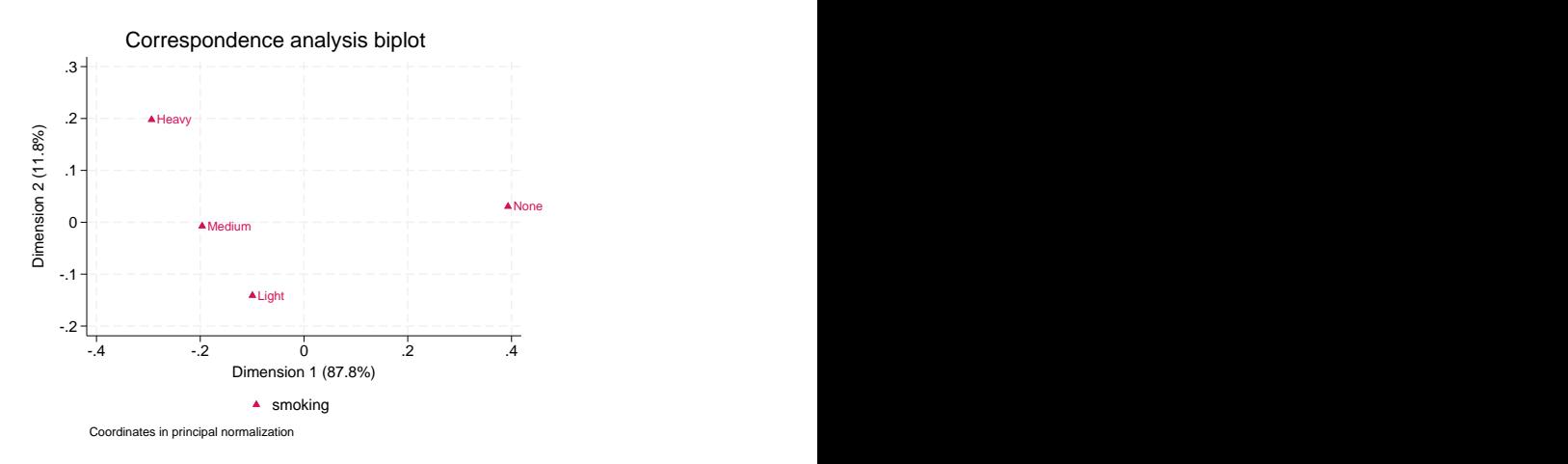

You may not like the orientation of the dimensions. For instance, in this plot, the smokers are on the left and the nonsmokers are on the right. It is more natural to locate the nonsmokers on the left and the smokers on the right so that smoking increases from left to right. This is accomplished with the xnegate option.

. cabiplot, xnegate norow legend(on label(1 smoking))

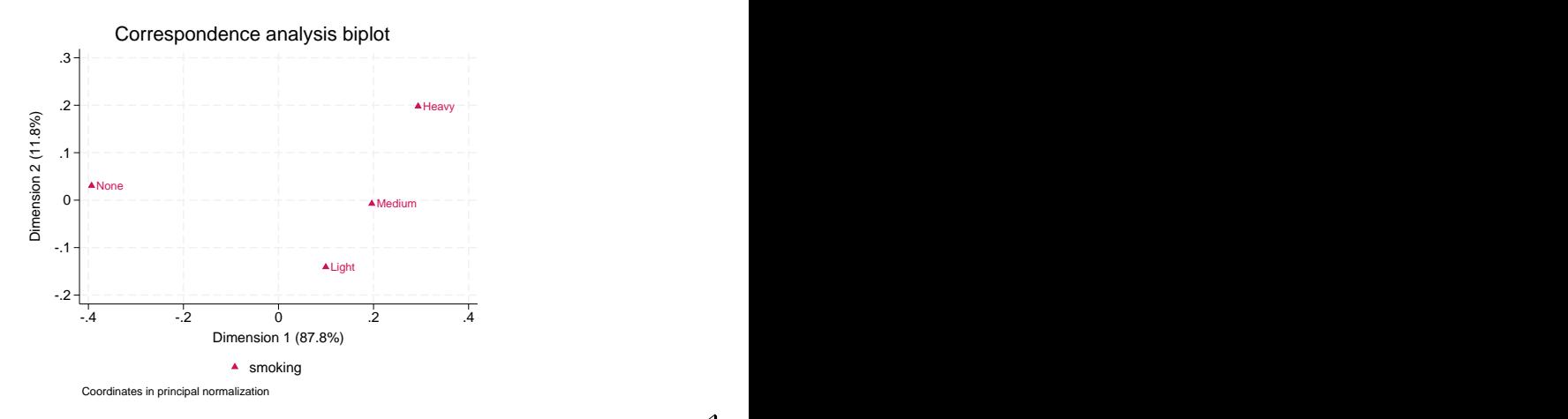

## $\triangleleft$

#### □ Technical note

To see that negating is possible, think in terms of the fitted values

$$
\widehat{P}_{ij} = r_i c_j (1 + \widehat{R}_{i1} \widehat{C}_{j1} + \widehat{R}_{i2} \widehat{C}_{j2} + \cdots)
$$

If the sign of the first column of  $\bf R$  and  $\bf C$  is changed at the same time, the fitted values are not affected. This is true for all CA statistics, and it holds true for other columns of  $\bf{R}$  and  $\bf{C}$  as well.

 $\Box$ 

#### $\triangleright$  Example 2: cabiplot with symmetric normalization

Using the symmetric normalization allows us to display a biplot where row categories may be compared with column categories. We execute ca again, with the normalize(symmetric) option, but suppress the output. This normalization somewhat distorts the interpretation of the distances between row points (or column points) as approximations to  $\chi^2$  distances. Thus the similarity of the staff categories (or smoking categories) cannot be adequately assessed. However, this plot allows us to study the association between smoking and rank.

- . quietly ca rank smoking, normalize(symmetric) dim(2)
- . cabiplot, origin

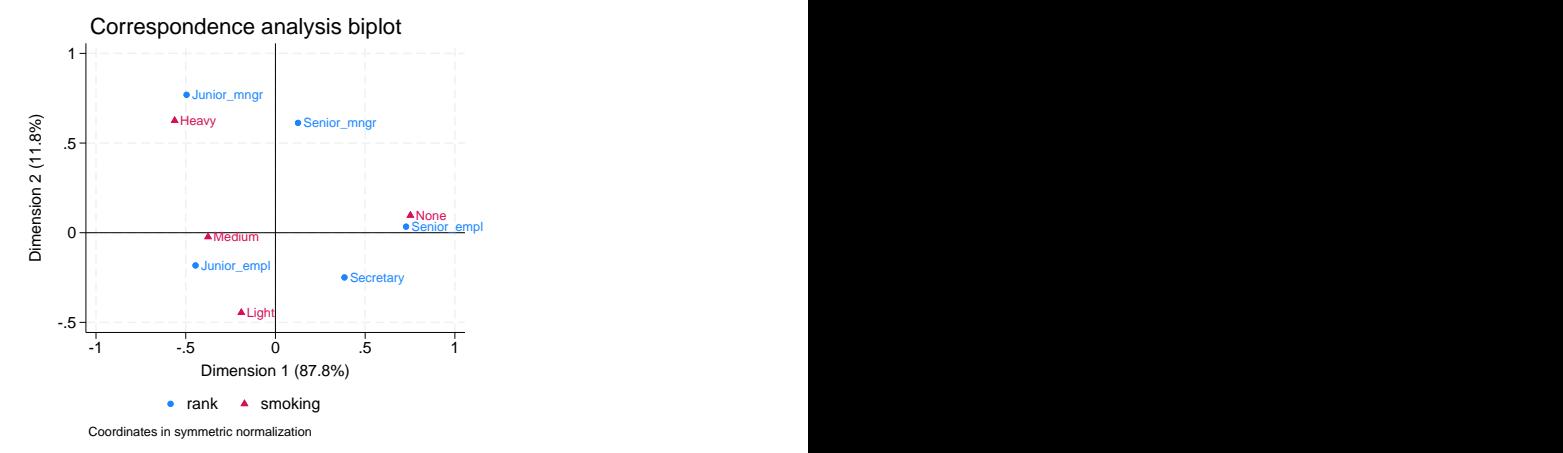

With this symmetric normalization, we do not interpret the distances between categories of smoking and rank. Rather, we have to think in terms of vectors from the origin. The inner product of vectors approximates the residuals from a model of independence of the rows and columns. The inner product depends on the lengths of the vectors and the (cosine of the) angle between the vectors. If the vectors point in the same direction, the residuals are positive—these row and column categories tend to occur together. In our example, we see that senior employees tend to be nonsmokers. If the vectors point in opposite directions, the residuals are negative—these row and column categories tend to be exclusive. In our example, senior managers tend not to be light smokers. Finally, if the vectors are orthogonal  $(\pm 90$  degrees), the residuals tend to be small; that is, the observed frequencies correspond to what we expect under independence. For instance, junior managers have an average rate of light smoking.

Using various graph options, we can enhance the look of the plot.

```
. cabiplot, origin subtitle("Fictitious data, N = 193")
```

```
> legend(pos(2) ring(0) col(1) lab(1 Employee rank) lab(2 Smoking status))
```
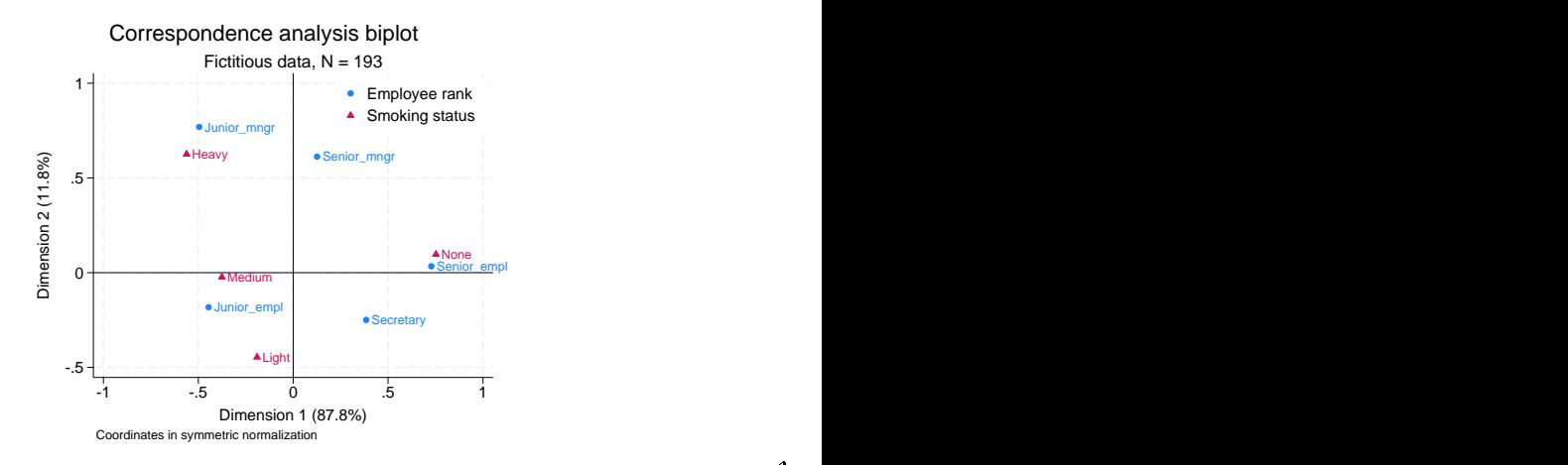

◁

# Example 3: caprojection

caprojection produces a projection plot of the row and column coordinates after ca or camat and is especially useful if we think of CA as optimal scaling of the categories of the variables to maximize the correlations between the row and column variables. We continue where we left off with our previous example.

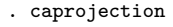

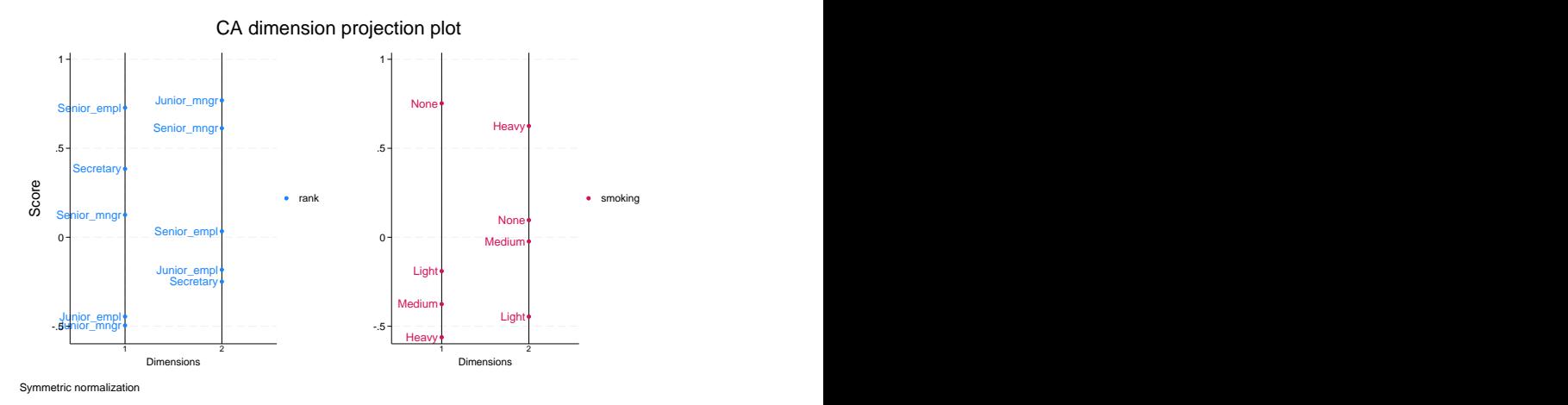

This example has relatively few categories, so we could visualize the orderings of the rows and columns from the previous biplots. However, CA is often used with larger problems, and in those cases, a projection plot is a useful presentation device.

# <span id="page-8-0"></span>**References**

<span id="page-8-1"></span>See [References](https://www.stata.com/manuals/mvca.pdf#mvcaReferences) in [[MV](https://www.stata.com/manuals/mvca.pdf#mvca)] ca.

# **Also see**

- [[MV](https://www.stata.com/manuals/mvca.pdf#mvca)] ca Simple correspondence analysis
- [MV] [ca postestimation](https://www.stata.com/manuals/mvcapostestimation.pdf#mvcapostestimation) Postestimation tools for ca and camat
- [MV] [screeplot](https://www.stata.com/manuals/mvscreeplot.pdf#mvscreeplot) Scree plot of eigenvalues

Stata, Stata Press, and Mata are registered trademarks of StataCorp LLC. Stata and Stata Press are registered trademarks with the World Intellectual Property Organization of the United Nations. StataNow and NetCourseNow are trademarks of StataCorp LLC. Other brand and product names are registered trademarks or trademarks of their respective companies. Copyright (c) 1985-2023 StataCorp LLC, College Station, TX, USA. All rights reserved.

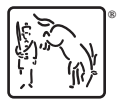

For suggested citations, see the FAQ on [citing Stata documentation](https://www.stata.com/support/faqs/resources/citing-software-documentation-faqs/).